Среда Дистанционного Обучения

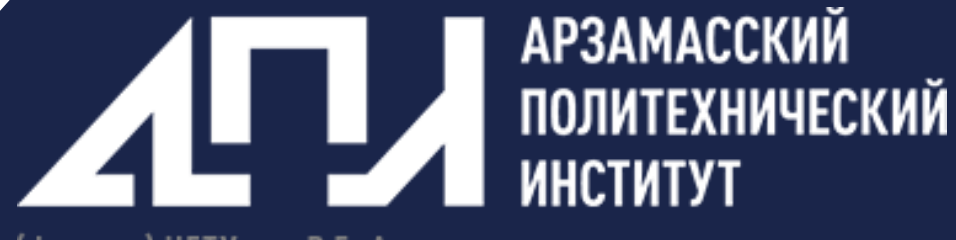

(филиал) НГТУ им. Р.Е. Алексеева

Руководство слушателя

sdo.api.nntu.ru

#### Содержание

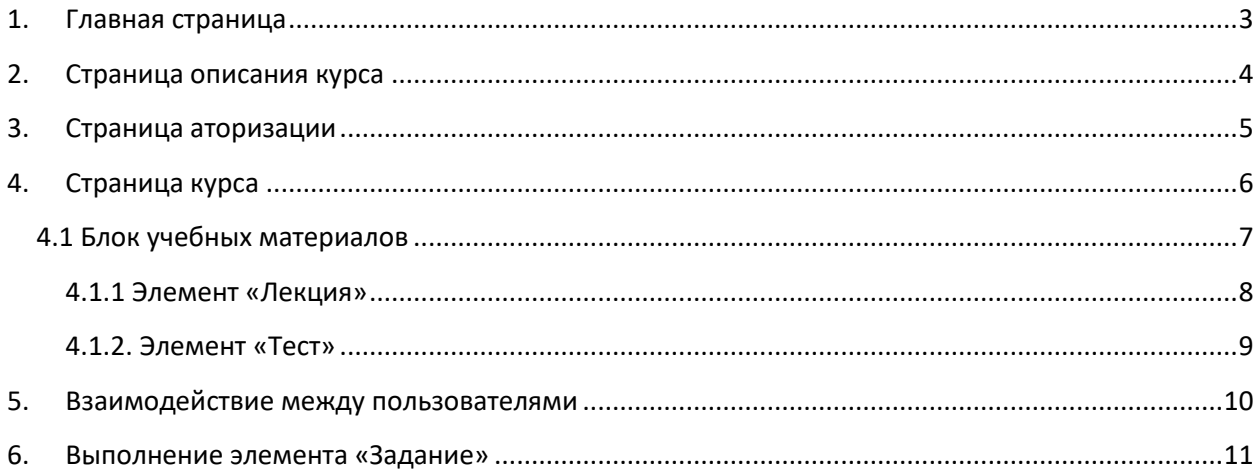

### <span id="page-2-0"></span>**1. Главная страница**

Среда дистанционного обучения института доступна по ссылке sdo.api.nntu.ru

Перейдя по ней из любого доступного браузера неавторизованный пользователь увидит главную страницу среды.

Любая страница среды в том числе и главная состоит из 4х основных элементов:

1. Шапка

В ней по большей части находится брендинговая информация института с ключевыми ссылками и основные команды, позволяющие управлять авторизацией и навигацией по профилю авторизованного пользователя

2. Подвал

В подвале находится менее ключевая информация, в основном контактные данные

3. Рабочая зона

Основным же местом каждой страницы является раобочая зона, если шапка и подвал не изменяются при переходе по страницам среды, то содержимое рабочей зоны всегда будет разным в зависимости от назначения страницы

4. Док-Панель

Неотъемлемой частью каждой страницы является док-панель, она содержит скрытые навигационные элементы, с помощью которых можно перейти на интересующую пользователя страницу с минимальным количеством кликов.

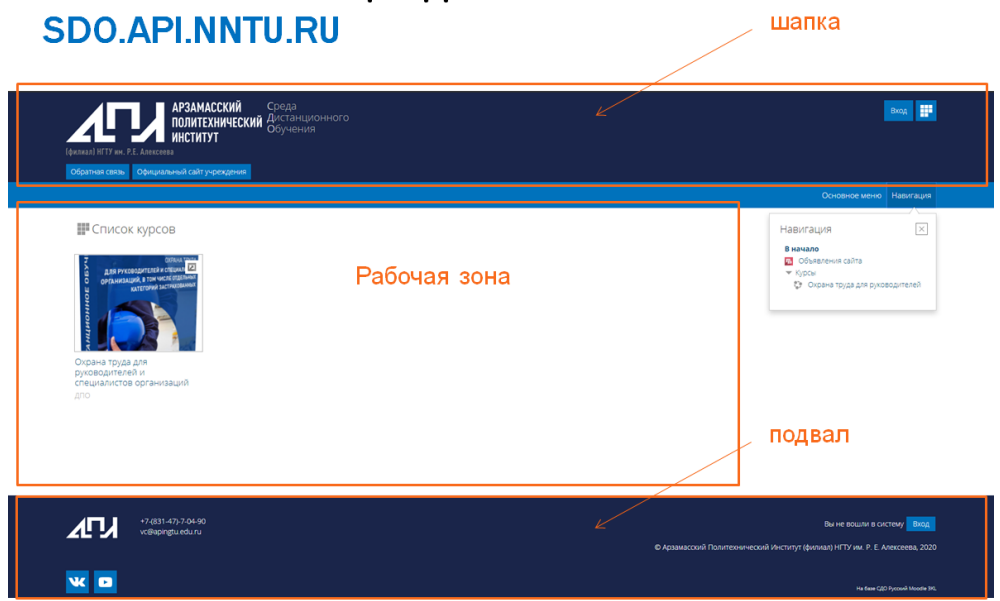

# ГЛАВНАЯ СТРАНИЦА СДО АПИ НГТУ

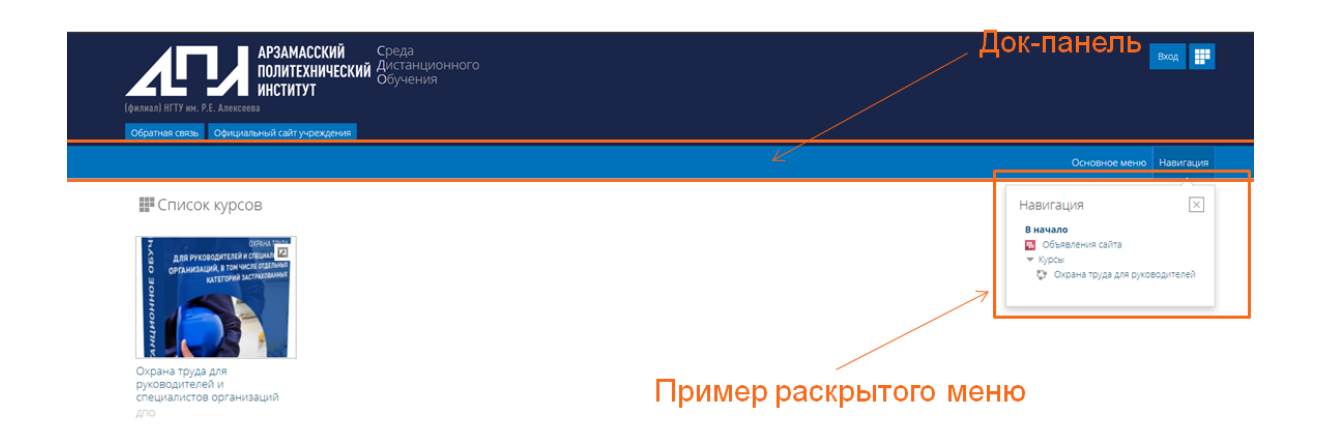

#### <span id="page-3-0"></span>**2. Страница описания курса**

При входе в любой курс открывается сначала страница описания курса.

- 1. Стоит отметить, что для большего удобства по навигации курса появляется еще один элемент интерфейса т.н. "хлебные крошки" это своего рода навигационная строка, она будет присутствовать на всех страницах курса
- 2. Также в описательной части отобржается блок контактов, закрепленных за конкретным курсом.

«хлебные крошки»

3. Следующим неотъемлеымм элементом каждого курса должно быть описание, которое должно вкратце познакомить слушателя с конкретным курсом.

# СТРАНИЦА ОПИСАНИЯ КУРСА

#### $\ket{\text{A}}$  витрина курсов  $\rangle$  д<br/>ПО  $\rangle$  охрана труда для руководителей  $\rangle$  о курсе Охрана труда для руководителей и специалистов организаций 回 Контакты: контактные данные Преподаватель Иванов олнительная профессиональная образовательная программа "Охрана труда для руководителей и специалистов организаций, в тог<br>ле отдельных категорий застрахованных", является программой повыщения квалификации и нацелена на пол тдельных категорий застрахованных", является программой повышения квалификации и нецерена на получение<br>диональных умений и практических навыхов в области обеспечения безопасных условий труда работающих пре,<br>бщие положения л ля руководителей и .<br>рограмма направлена на формирование у обучающихся организационно-управленческих компе<br>оддерживать на соответствующем уровне безопасность работающих и их здоровый образ жизні При подготовке программы была учтена принятая МАСО (Международная ассоциация социального обеспечения) концепция нуле<br>травматизма «Nision Zero». Концепция отличается побиостью и может быть адаптиоованых концепным мерам про .<br>«Ждя обучение, вы сможете проводить объективный анализ состояния условий безопасности производственн<br>оенном вам участке работы, принимать действенные меры по исключению имеющихся в данной области нар Объем программы: 40 академических часов. Минимальный уровень образования для обучающихся: среднее профессиональное. Срок освоения программы: 2 недели .<br>Стоимость обучения: 900 рублей. Описание курса После успешной сдачи итоговой аттестации выдается **удостоверение о повышении квалификации**

### <span id="page-4-0"></span>**3. Страница аторизации**

Любой курс доступен только после авторизации пользователя На страницу авторизации можно попасть по соответствующим кнопкам, они есть в шапке, подвале и непостредственно на самих страницах.

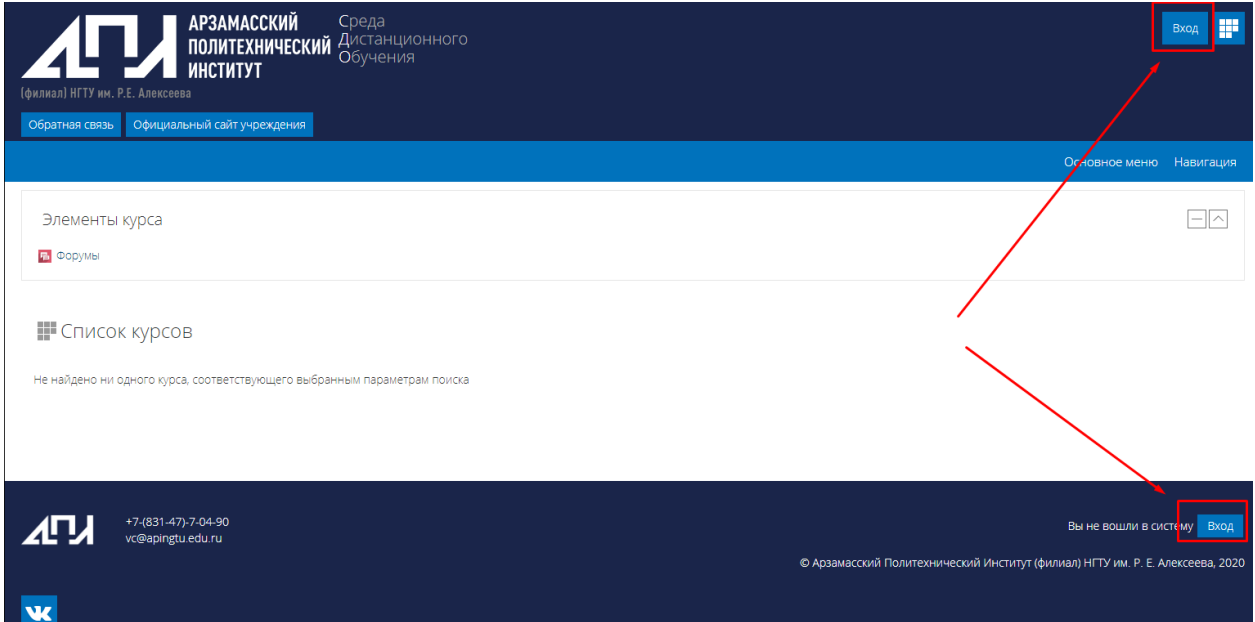

Форма авторизации типовая и требует для заполнения всего два поля логин и пароль.

Если же пользователь еще не зарегистрирован в системе, то он может сделать это, перейдя на соответствующую страницу

# СТРАНИЦА АВТОРИЗАЦИИ В СРЕДЕ

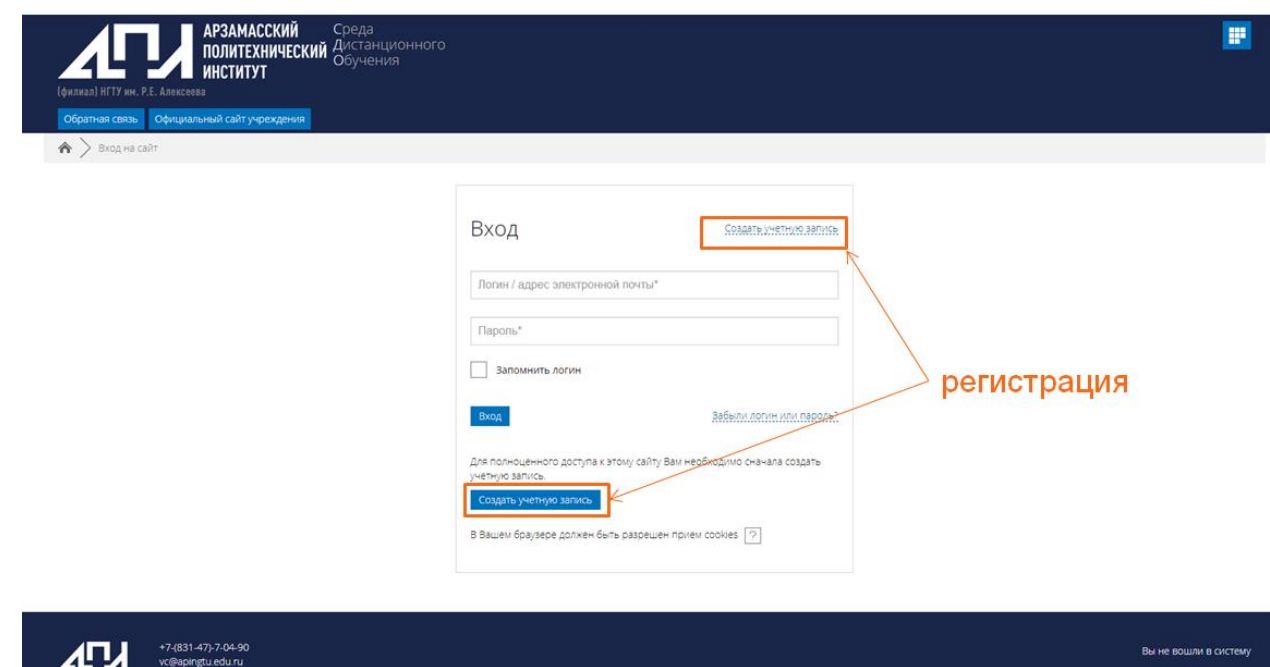

### <span id="page-5-0"></span>**4. Страница курса**

После авторизации в системе пользователь попадает на страницу выбранного им курса

Каждый курс состоит из трех основых частей

- 1. Справочной информации (здесь обычно пресдтавлено просто описание курса, но по сути здесь можно разместить любую вводную и справочную информацию, списки литературы, ссылки и т.п.)
- 2. Блока связи с преподавателем, слушатель курса в любой момент может оставить преподавателю сообщение.
- 3. Основной частью курса является блок учебных материалов, где собственно и размещается учебный и проверочный материал.

# СТРАНИЦА КУРСА

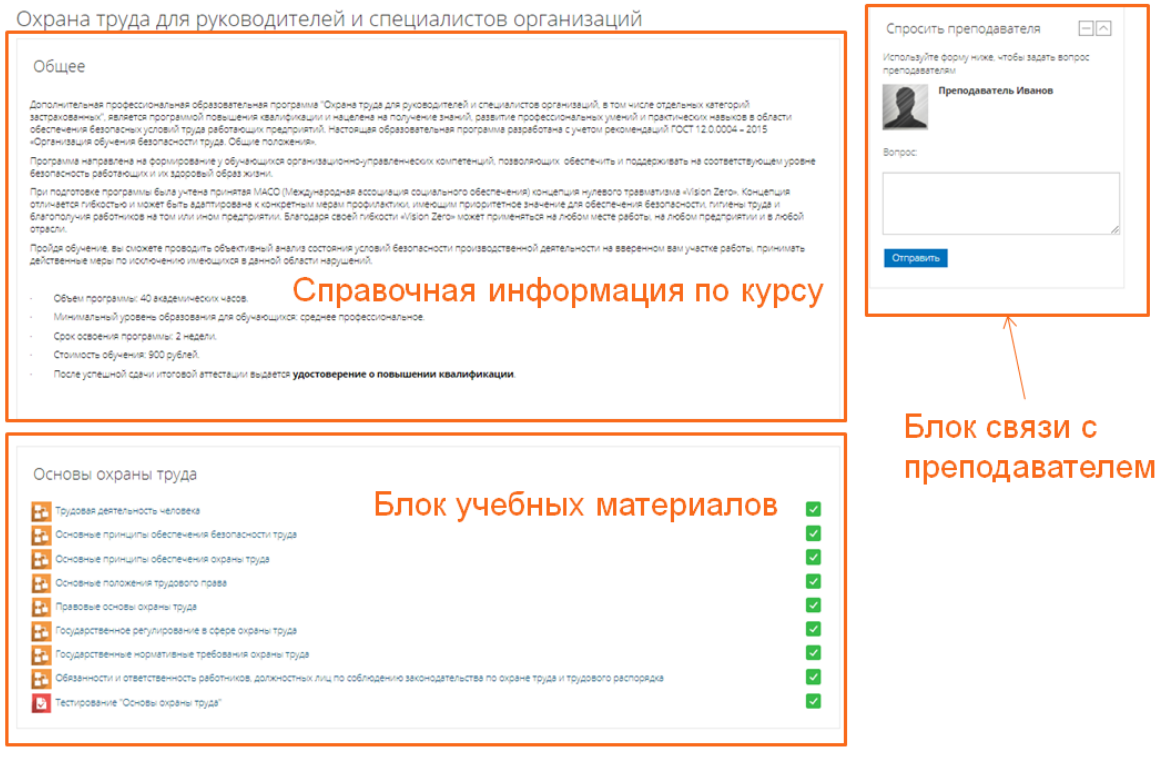

#### <span id="page-6-0"></span>**4.1 Блок учебных материалов**

По структуре курс разбивается на тематические блоки (разделы) Причем в зависимости от программы подготовки данные блоки можно собирать с любым уровнем вложенности

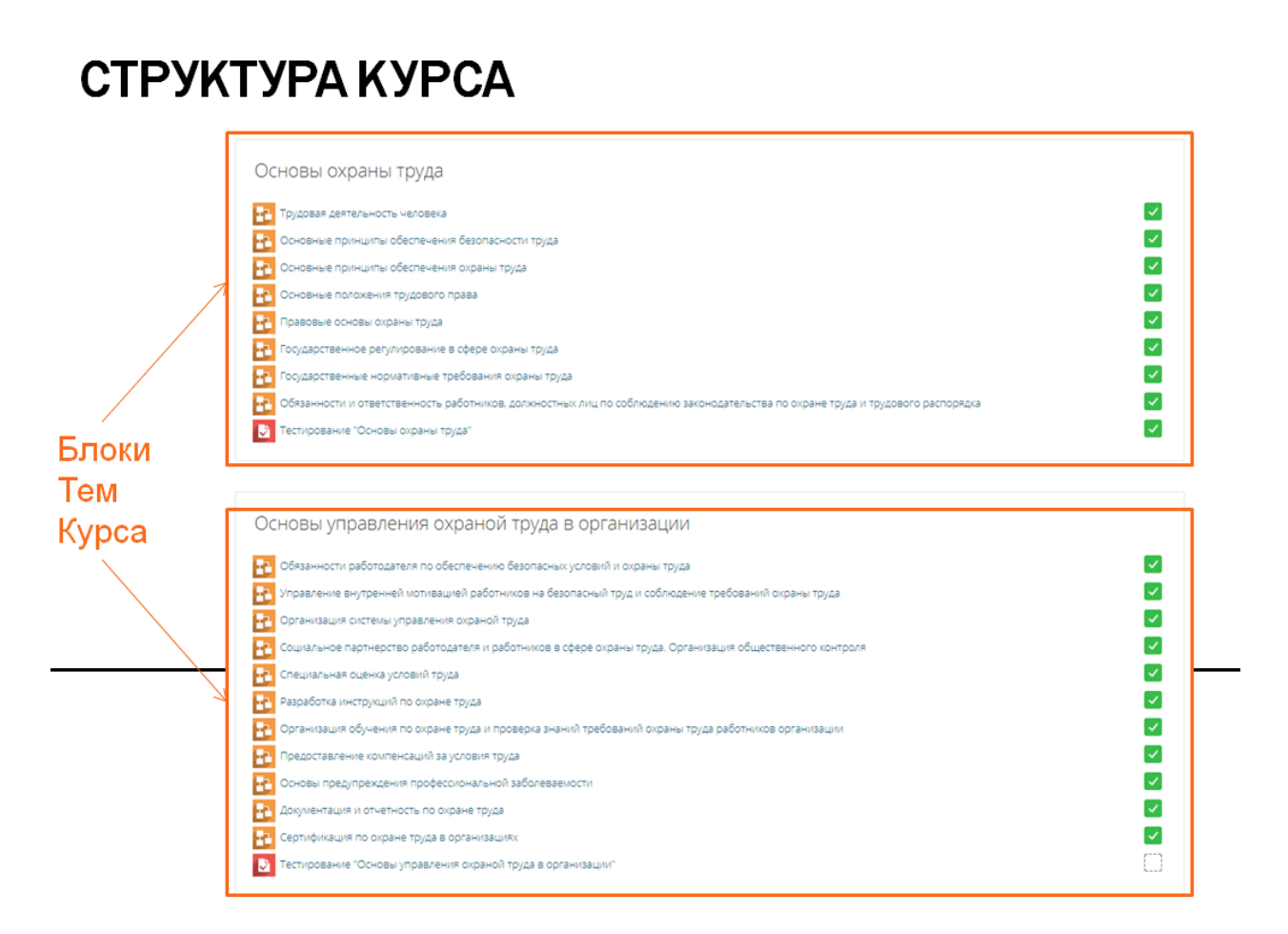

Кажый тематический раздел состоит из элементов.

Под элементами в данной среде понимается своего рода некий информационно-технический объект удовлетворящий запросам создателя курса.

Таких объектов в среде порядка 30 и с их помощью можно реализовать практически все доступные на данный момент мультимедийные технологии. В дальнейшем будут продемонстрированы 2 таких объекта это

1. **Лекция**

#### 2. **Тестирование**.

Стоит отметить что система обучения настроена так, что тестирование не будет доступно пока слушатель не изучит лекционный материал.

3. При успешном освоение элемента курса, система проставляет признак его выполнения.

В итоге в конце изучения курса все его элементы должны быть выполненными.

## СТРУКТУРА КУРСА

Признак выполнения элемента

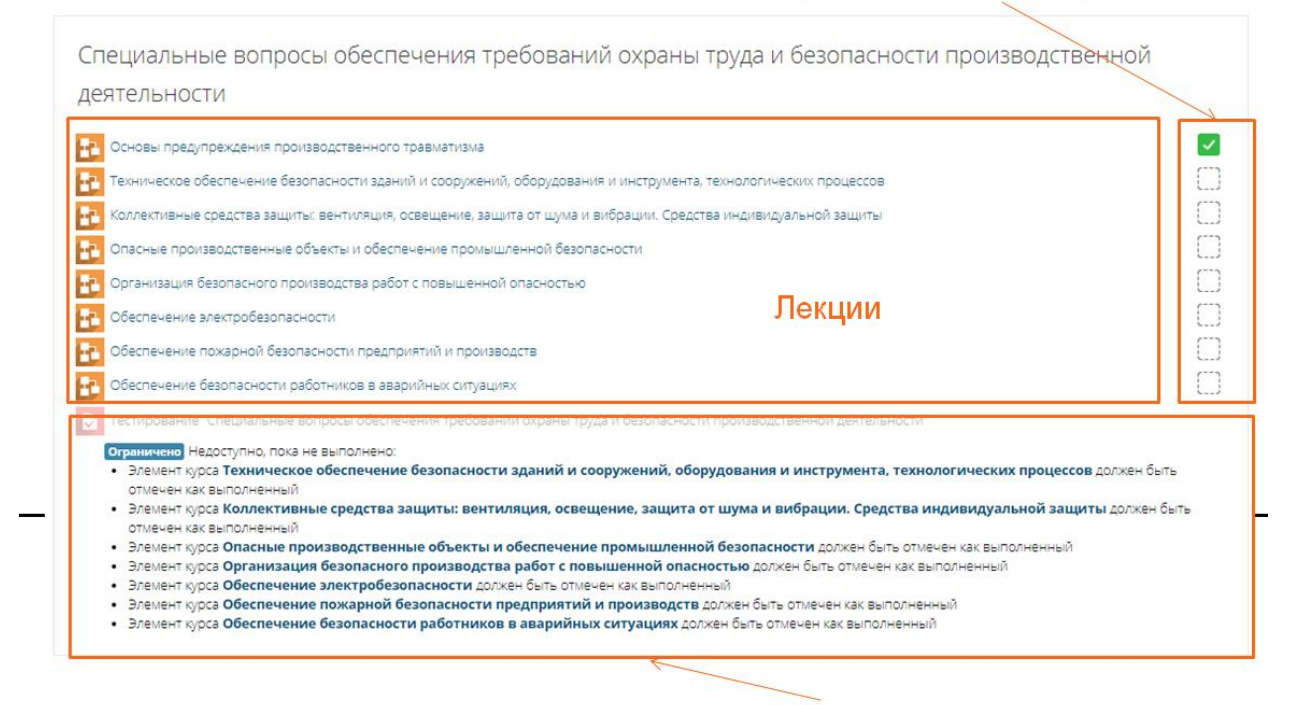

Тестировани

#### <span id="page-7-0"></span>**4.1.1 Элемент «Лекция»**

Форматирование текста, вставка изображений, схем и прочих вещей полностью поддерживаются системой.

Например при оформлении лекции в формате MicrosoftWord система автоматически перенесет все форматирование в конечный элемент.ЭЛЕМЕНТ «ЛЕКЦИЯ»

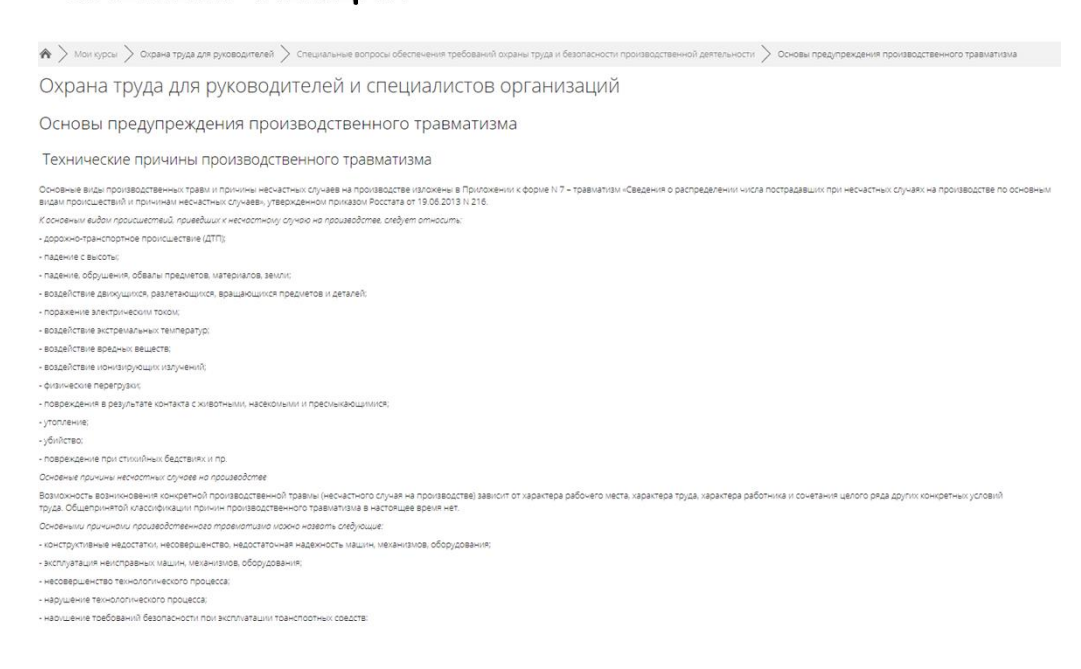

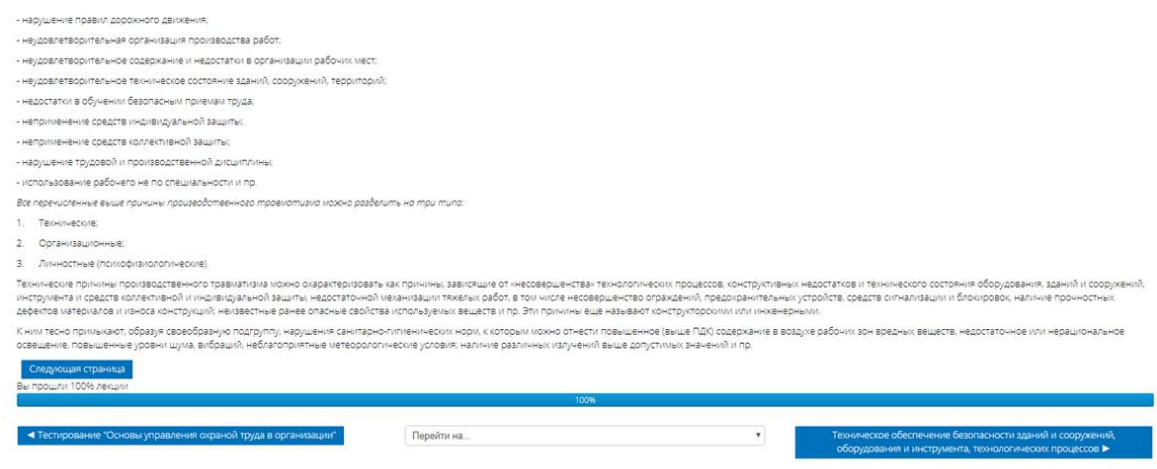

#### <span id="page-8-0"></span>**4.1.2. Элемент «Тест»**

Элемент тестирования позволяет реализовать всевозможные варианты проверки знаний (выбор правильного варианта, заполнить пропущенное слово, задание на соотношение и т.п.)

Также имеется возможность выставить ограничения

на попытки тестирования,

необходимое количество правильных ответов для зачета,

минимальное время между попытками и многое другое.

Элемент тестирования имеет удобную навигацию между вопросами Если время тестирования еще осталось можно вернуться и перепроверить свои ответы.

### **ЭЛЕМЕНТ «ТЕСТИРОВАНИЕ»**

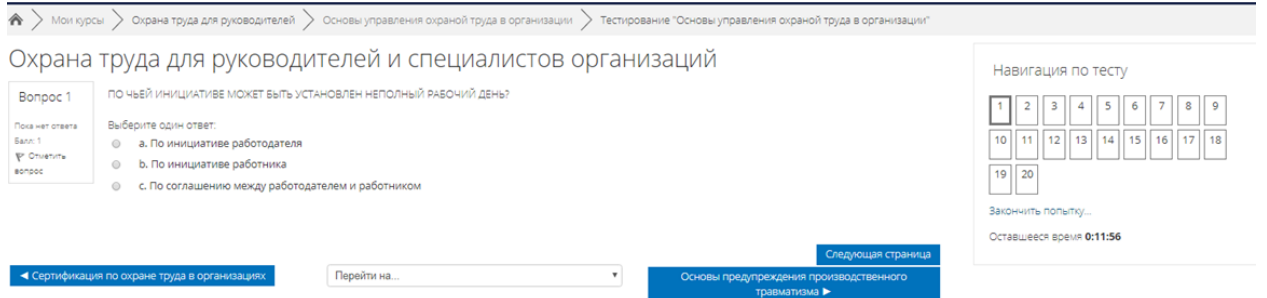

По результатам тестирования слушатель получает протокол тестирования с полной детализацией по каждому вопросу.

# ЭЛЕМЕНТ «ТЕСТИРОВАНИЕ»

Охрана труда для руководителей и специалистов организаций Навигация по тесту  $\triangleright$  //  $\triangleright$  // 1 2 3 4 5 6 7 8 9 10 11 12 13 14 15 16 17 18 19 20 Вопрос 1 ПО чьей инициативе может быть установлен неполный рабочий день? Показать одну страницу — мнерно<br>Валовския в Понинциативе работодателя Х<br>Фолингия — а. Понинциативе работодателя Х<br>верес — ф — b. Понинциативе работника Закончить обзор е в по инициативе расотодателя А.<br>— Б. По инициативе работника<br>— С. По соглашению между работодателем и работником Правильный ответ: По соглашению между работодателем и работником Вопрос 2 ИМЕЮТ ЛИ ПРАВО СТОРОНЫ ПРОДЛИТЬ ДЕЙСТВИЕ КОЛЛЕКТИВНОГО ДОГОВОРА? Выберите один ответ<br>|⊛ а. Имеют √ Beono Верно<br>Баллов: 1 из 1<br>¶? Отметить<br>вопрос **• b.** Не имеют

Правильный ответ: Имеют Вопрос 3 КТО МОЖЕТ БЫТЬ ОСВОБОЖДЕН ОТ ПРОХОЖДЕНИЯ ВВОДНОГО ИНСТРУКТАЖА ПО ОХРАНЕ ТРУДА? .<br>Неверно Выберите один ответ: выовулге одни ответ:<br>◎ а. Работники, не связанные с обслуживанием, наладкой и ремонтом оборудования<br>◎ b. Работники, не связанные с использованием инструмента Bannos: 0 xa 1 P Otwerving .<br>Bonpoc е с. Работники, не связанные с применением сырья и материалов X • d. Все работники, перечисленные выше **е.** Никто  $\overline{a}$  lightshot

#### <span id="page-9-0"></span>**5. Взаимодействие между пользователями**

В системе имеются внутренние каналы связи, поддерживающие синхронное и асинхронное общение со слушателями.

#### ОБШЕНИЕ СО СЛУШАТЕЛЕМ

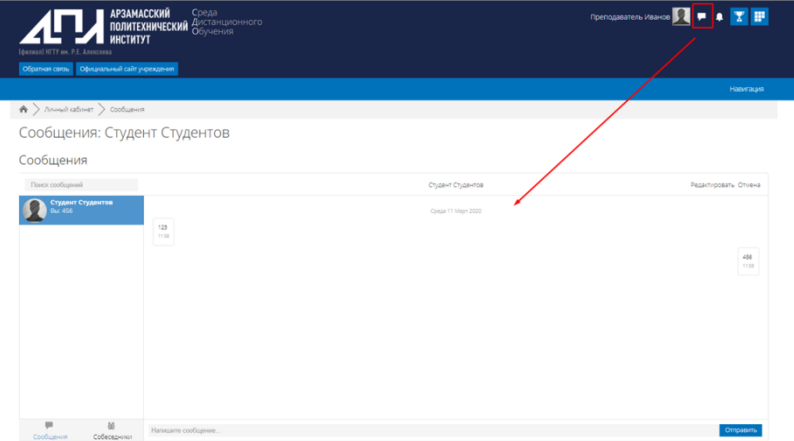

### <span id="page-10-0"></span>**6. Выполнение элемента «Задание»**

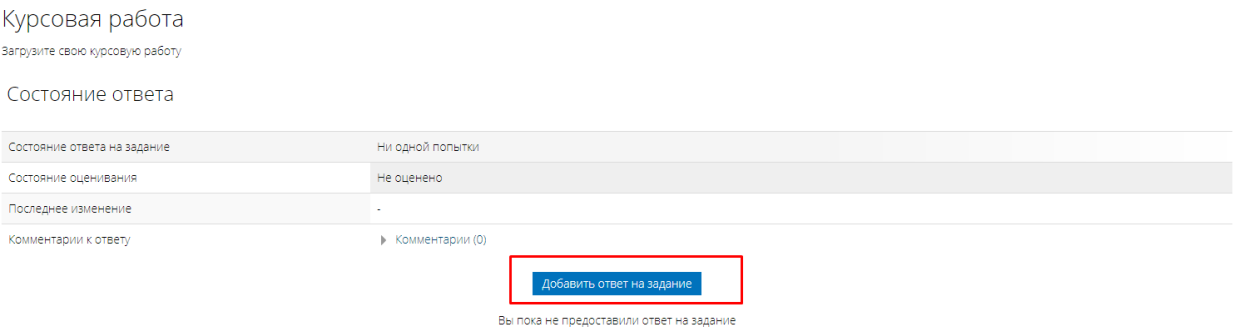

#### Прикрепите ваше файл-ответ (работа) в требуемом формате и нажмите сохранить

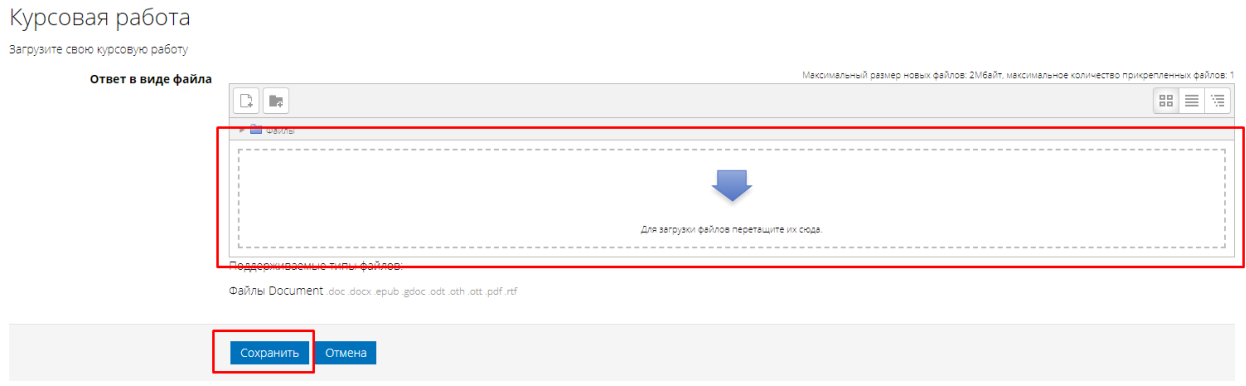